# **ESP32 - Setup**

## Install toolchain

mkdir ~/esp32

```
cd ~/esp32
wget https://dl.espressif.com/dl/xtensa-esp32-elf-osx-1.22.0-80-g6c4433a-5.2.0.tar.gz
tar xvfz xtensa-esp32-elf-osx-1.22.0-80-g6c4433a-5.2.0.tar.gz 
rm *.gz
```
#### Add toolchain to your path

#### vi ~/.profile

export PATH=\$PATH:\$HOME/esp32/xtensa-esp32-elf/bin

### Install ESP-IDF

#### cd ~/esp32

git clone -b v3.1.1 --recursive <https://github.com/espressif/esp-idf.git>

#### Add IDF\_PATH environment variable

#### vi ~/.profile

export IDF\_PATH=~/esp32/esp-idf

### **Configure**

We will configure using the hello\_world example

```
cd ~/esp32
cp -r $IDF_PATH/examples/get-started/hello_world .
cd ~/esp32/hello_world
make menuconfig
```
If previous steps have been done correctly, the following menu will be displayed:

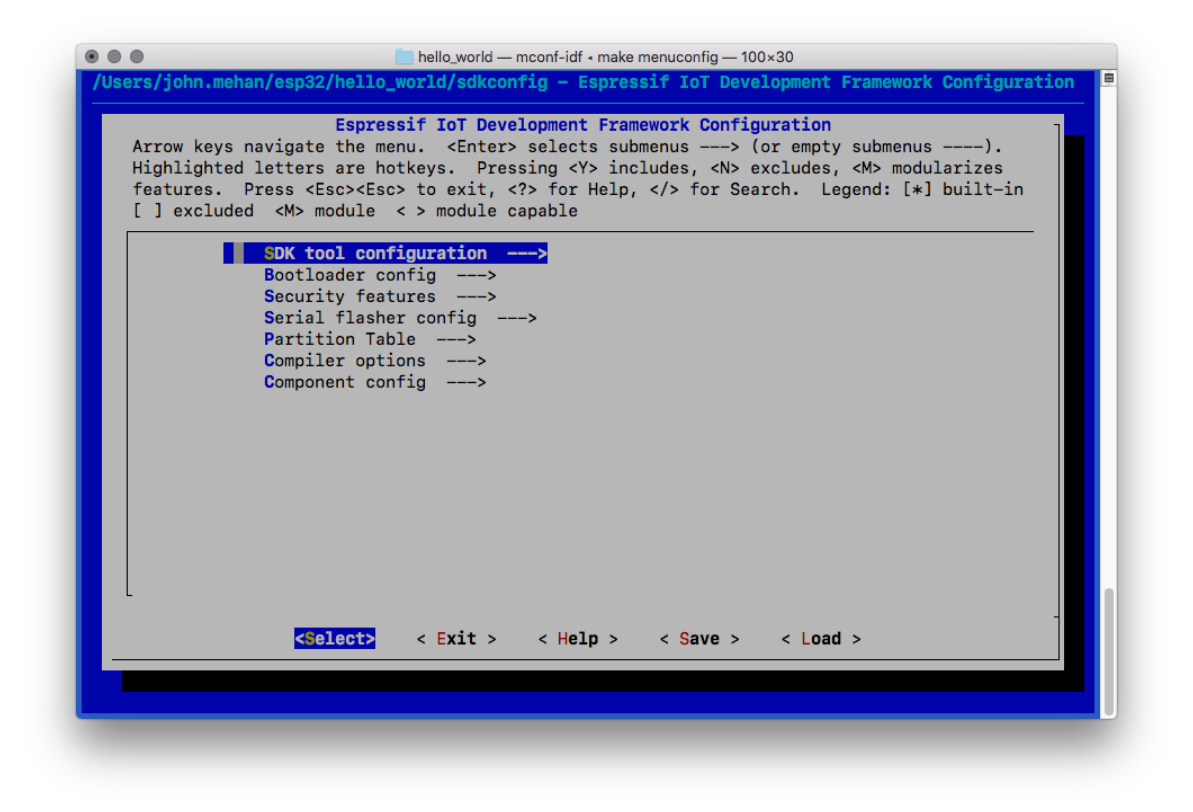

## Reference

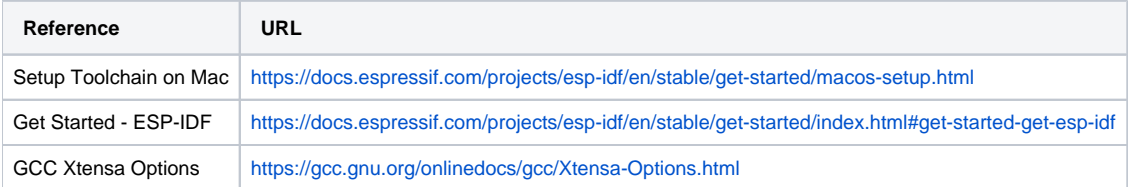